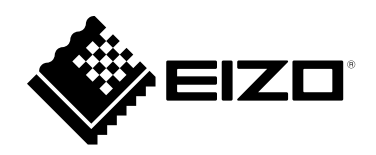

# Instruções para Uso

# RadiForce® **MX194** Monitor LCD em cores

**Importante**

**Leia estas "Instruções para Uso" e o Manual de Instalação (volume separado) cuidadosamente para se familiarizar com a utilização segura e eficiente.**

- **•Para ajuste e configuração do monitor, consulte o Manual de Instalação.**
- **• As "Instruções para Uso" mais recentes estão disponíveis para download em nosso website: <http://www.eizoglobal.com>**

### **SÍMBOLOS DE SEGURANÇA**

Este manual e esse produto utilizam os símbolos de segurança abaixo. Eles representam informações fundamentais. Leia atentamente.

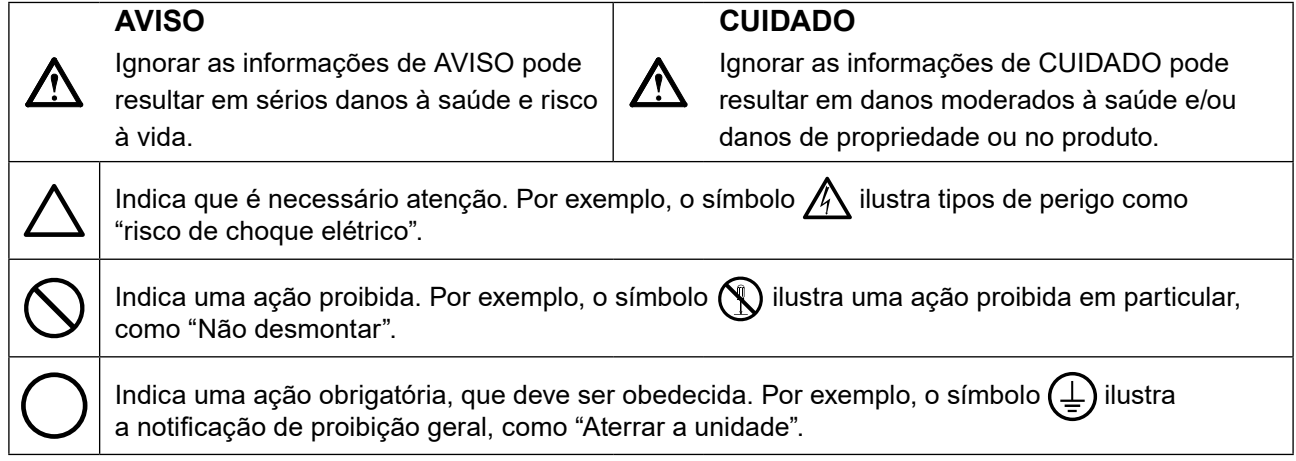

Esse produto foi ajustado especificamente para uso na região para a qual foi enviado originalmente. Se operado fora dessa região, o desempenho do produto pode não ser o mencionado nas especificações.

Nenhuma parte deste manual pode ser reproduzida, armazenada em um sistema de restauração ou transmitida por nenhum meio, seja ele eletrônico, mecânico ou outros, sem a autorização prévia por escrito da EIZO Corporation.

A EIZO Corporation não tem nenhuma obrigação de manter a confidencialidade de qualquer material ou das informações enviadas, a não ser que acordos prévios sejam estabelecidos mediante o recebimento dessas informações pela EIZO Corporation. Ainda que todos os esforços tenham sido feitos para que o presente manual ofereça as informações mais atuais, observe que todas as especificações do monitor EIZO estão sujeitas a alteração sem aviso prévio.

# <span id="page-2-0"></span>**CUIDADOS**

### **IMPORTANTE**

- Esse produto foi ajustado especificamente para uso na região pra a qual foi enviado originalmente. Se o produto for utilizado fora da região, pode não operar conforme as especificações.
- Visando a segurança pessoal e a manutenção adequada, leia esta seção com cuidado, bem como as declarações de atenção localizadas no monitor.

### **Localização da declaração de atenção**

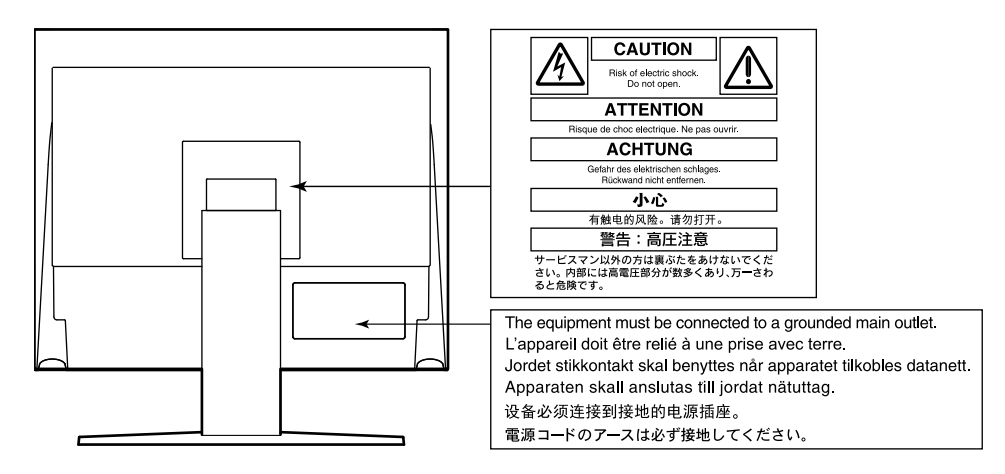

### **Símbolos na unidade**

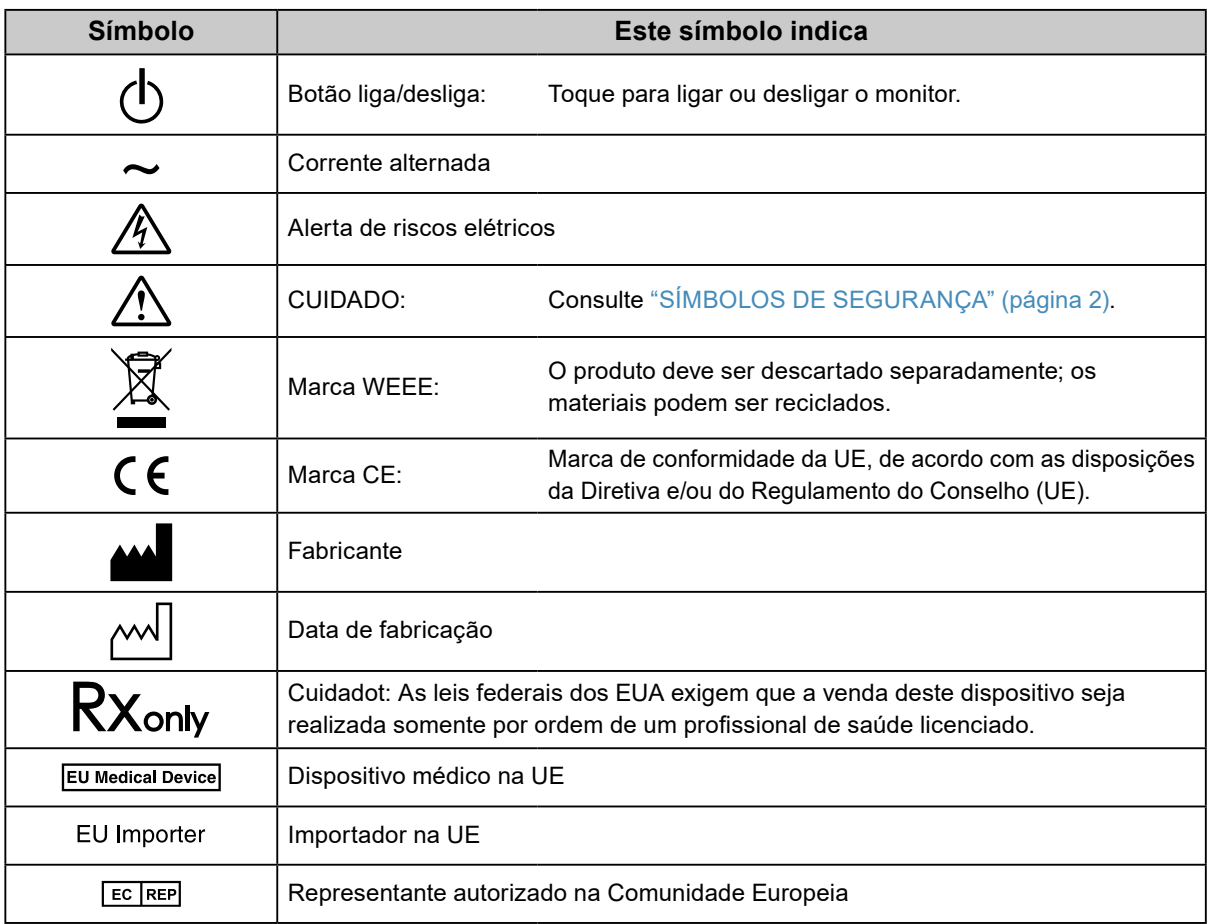

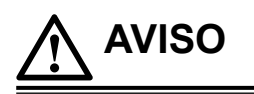

**Caso a unidade comece a emitir fumaça, odor característico de material queimado ou ruídos desconhecidos, desligue todas as conexões de energia imediatamente e entre em contato com o representante local da EIZO para saber como proceder.**

A insistência em utilizar uma unidade defeituosa pode resultar em incêndio, choque elétrico ou danos ao equipamento.

### **Não desmonte ou modifique a unidade.**

Abrir o gabinete ou modificar a unidade pode resultar em choque elétrico ou queimadura.

**Os serviços de assistência devem ser realizados por pessoal de assistência qualificado.**

Não tente por si próprio realizar serviços de assistência ao produto: abrir ou remover coberturas pode resultar em incêndio, choque elétrico ou danos ao equipamento.

### **Mantenha a unidade afastada de líquidos e pequenos objetos.**

A entrada de pequenos objetos através das aberturas de ventilação ou o derramamento de líquidos no gabinete pode resultar em incêndio, choque elétrico ou danos ao equipamento. Em caso de queda de objetos ou derramamento de líquidos no gabinete, desconecte a unidade imediatamente. Peça para um técnico especializado verificar a unidade antes de voltar a usá-la.

### **Coloque a unidade em local forte e estável.**

Uma unidade posicionada sobre uma superfície inadequada pode cair, resultando em ferimento ou danos ao equipamento. Se a unidade cair, desconecte imediatamente a energia e peça auxílio ao seu representante local da EIZO. Não continue utilizando a unidade defeituosa. A utilização de uma unidade defeituosa pode resultar em incêndio ou choque elétrico.

#### **Use a unidade em um local apropriado.**

A falta de aterramento pode resultar em incêndio, choque elétrico ou danos ao equipamento.

- Não coloque ao ar livre.
- Não coloque em sistemas de transporte (navios, aeronaves, trens, automóveis etc.).
- Não coloque em lugares úmidos ou empoeirados.
- Não coloque em um local onde a água corrente entre em contato direto com a tela (banheiros, cozinhas etc.).
- Não coloque em locais onde o vapor entre em contato direto com a tela.
- Não coloque em locais próximos a dispositivos de aquecimento ou umidificação.
- Não coloque em locais onde o produto esteja exposto a luz do sol direta.
- Não coloque em um ambiente com gás inflamável.
- Não colocar em ambientes com gases corrosivos (tais como dióxido de enxofre, sulfeto de hidrogênio, dióxido de nitrogênio, cloro, amônia e ozônio).
- Não colocar em ambientes com poeira, componentes que aceleram a corrosão na atmosfera (tais como cloreto de sódio e enxofre), metais condutores, etc.

**Para evitar perigo de sufocamento, mantenha as sacolas plásticas de embalagem longe de bebês e crianças.**

#### **Use o cabo de alimentação incluso e conecte-o a uma tomada padrão do seu país.**

Verifique se o cabo de alimentação está dentro da voltagem nominal. A falta de aterramento pode resultar em incêndio ou choque elétrico.

Fonte de alimentação: 100–240 Vac 50/60 Hz

**Para desconectar o cabo de alimentação, segure firmemente a tomada e puxe.**

Realizar puxões no cabo pode resultar em danos, incêndio ou choque elétrico.

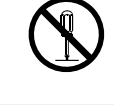

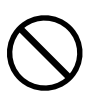

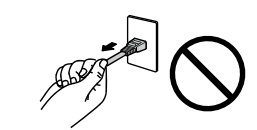

**OK** 

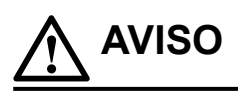

### **O equipamento deve ser conectado a uma tomada principal aterrada.**

Se isso não for feito, pode ocorrer incêndio ou choque elétrico.

#### **Utilize a voltagem correta.**

- A unidade é projetada para utilização apenas com uma voltagem específica. A conexão a uma voltagem diferente da especificada nestas "Instruções para Uso" pode causar incêndio, choque elétrico ou danos ao equipamento. Fonte de alimentação: 100–240 Vac 50/60 Hz
- Não sobrecarregue seu circuito de energia, pois isso pode resultar em choque elétrico ou queimadura.

#### **Manuseie o cabo de alimentação com cuidado.**

- Não posicione o cabo embaixo da unidade ou de outros objetos pesados.
- Não puxe ou amarre o cabo.
- Se o cabo de alimentação for danificado, pare de usá-lo. A utilização de um cabo defeituoso pode resultar em incêndio ou choque elétrico.

**O operador não deve tocar no paciente enquanto toca no produto.**

Este produto não foi projetado para ser tocado por pacientes.

**Nunca toque a tomada ou o cabo de alimentação se ele começar a emitir ruídos.** Tocá-los pode resultar em choque elétrico.

### **A instalar um suporte de braço, consulte o manual do usuário do suporte de braço e instale a unidade de forma segura.**

Se isso não for feito, a unidade poderá desencaixar-se, causando ferimentos ou danos ao equipamento. Antes da instalação, certifique-se de que a mesa, parede ou outro objeto no qual o suporte de braço esteja fixado possua força mecânica adequada. Se a unidade cair, peça auxílio ao seu representante local da EIZO. Não continue utilizando a unidade defeituosa. A utilização de uma unidade defeituosa pode resultar em incêndio ou choque elétrico. Ao reencaixar o suporte inclinável, utilize os mesmos parafusos e aperte-os de forma segura.

### **Não toque um painel de LCD danificado diretamente com as mãos desprotegidas.**

O cristal líquido que pode vir a vazar do painel é tóxico se entrar em contato com os olhos ou a boca. Se qualquer parte do corpo entrar em contato direto com o painel, lave-a cuidadosamente. Se houver sintomas físicos, entre em contato com o seu médico.

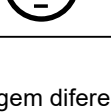

# **CUIDADO**

### **Aja com cuidado ao carregar a unidade.**

Desconecte o cabo de alimentação e os cabos ao mover a unidade. É perigoso mover a unidade com o cabo conectado.

Isso pode resultar em ferimento.

#### **Carregue ou posicione a unidade de acordo com os métodos corretos especificados.**

- Ao carregar a unidade, segure-a firmemente conforme mostrado na ilustração abaixo.
- Monitores com o tamanho de 30 polegadas e acima são pesados. Ao desembalar e/ou carregar o monitor, use pelo menos duas pessoas.

Deixar cair a unidade pode causar ferimentos ou danos ao equipamento.

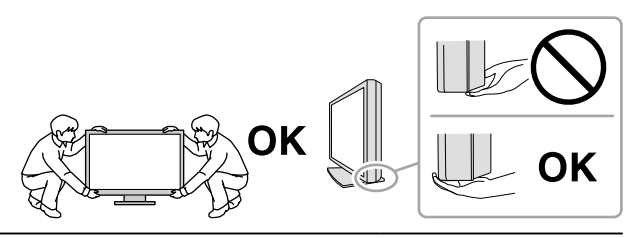

#### **Não tampe as aberturas de ventilação do gabinete.**

- Não coloque quaisquer objetos nas aberturas de ventilação.
- Não instale a unidade em espaços fechados.
- Não deite, nem vire a unidade de cabeça para baixo durante o uso.

Tampar as aberturas de ventilação impede a passagem de ar apropriada e pode provocar incêndio, choque elétrico ou danos ao equipamento.

#### **Não toque a tomada coma as mãos molhadas.**

Isso pode resultar em choque elétrico.

#### **Use uma tomada padrão facilmente acessível.**

Dessa forma, você poderá desconectá-la rapidamente em caso de problemas.

**Limpe periodicamente a área em volta da tomada de força e a abertura de ventilação do monitor.** A presença de poeira, água ou óleo na tomada pode causar incêndio.

#### **Desconecte a unidade antes de limpar a mesma.**

Limpar a unidade com a mesma conectada a uma tomada padrão pode resultar em choque elétrico.

**Se planejar não utilizar a unidade por períodos longos, desconecte o cabo de alimentação da tomada na parede, após desligar a chave de energia, visando a segurança e a conservação de energia.**

**Para usuários no território do EEE e Suíça:**

**Qualquer incidente grave ocorrido em relação ao dispositivo deve ser comunicado ao fabricante e à autoridade competente do estado-membro em que o usuário e/ou paciente está estabelecido.**

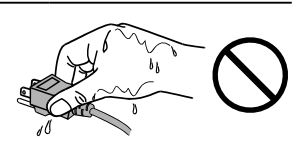

### <span id="page-6-0"></span>**Aviso sobre este monitor**

### **Utilização prevista**

Esse produto é indicado para exibição de imagens radiológicas para avaliação, análise, e diagnóstico por profissionais de medicina treinados. A utilização não é prevista para mamografia.

#### **Atenção**

- Esse produto não possui cobertura de garantia para usos diferentes dos descritos neste manual.
- As especificações contidas neste manual são aplicáveis somente se forem utilizados:
	- Cabos de alimentação fornecidos com o produto
	- Cabos de sinal especificados por nós
- Use apenas acessórios da EIZO especificados pela EIZO com este produto.

### **Precauções para o uso**

- Peças (como o painel LCD) podem deteriorar no longo prazo. Confira periodicamente se eles estão funcionando normalmente.
- Quando a imagem da tela é alterada após ter sido exibida por um longo período, pode aparecer uma imagem remanescente. Utilize um protetor de tela ou uma função de economia de energia para evitar a exibição da mesma imagem por longos períodos.
- Caso o monitor permaneça em exibição contínua por um longo período de tempo, poderão surgir manchas escuras ou marcas na tela (efeito burn-in). Para aumentar a vida útil do monitor, recomendamos que ele seja desligado periodicamente.
- Uma imagem remanescente pode aparecer mesmo após a decorrência de um curto período de tempo, dependendo da imagem exibida. Se isso ocorrer, alterar a imagem ou desligar a energia por algumas horas pode resolver o problema.
- a retroiluminação do painel de LCD possui vida útil fixa. Quando a tela se tornar escura, começar a tremer ou não acender, entre em contato com seu representante local da EIZO.
- A tela pode ter pixels defeituosos ou uma pequena quantidade de pontos de luz. Isso se deve a uma característica do próprio painel e não caracteriza mau-funcionamento do produto.
- Não pressione o painel ou a extremidade da moldura com força, pois isso pode resultar em mau funcionamento do display, como padrões de interferência e outros. Se for aplicada pressão continuamente no painel, ele pode sofrer deterioração ou ser danificado. (Se marcas de pressão permanecerem no painel, deixe o monitor com uma tela preta ou branca. Pode ser que o sintoma desapareça.)
- Não arranhe ou pressione o painel com objetos afiados, pois podem danificar o painel. Não tente limpar com lenços, pois isso pode arranhar o painel.
- Quando o monitor estiver frio e for levado a um recinto ou quando a temperatura aumentar rapidamente, poderá ocorrer condensação de orvalho nas superfícies interna e externa do monitor. Nesse caso, não ligue o monitor. Espere até que a condensação de orvalho desapareça, ou o monitor pode sofrer danos.

### <span id="page-7-0"></span>**Para usar o monitor por um longo período de tempo**

### **●Controle de qualidade**

- A qualidade de exibição dos monitores é afetada pelo nível de qualidade dos sinais de entrada e pela degradação do produto. Realize verificações visuais e testes de consistência periódicos para satisfazer as diretrizes e normas médicas, de acordo com sua aplicação, e realizar a calibração conforme necessário. O uso do software de controle de qualidade do monitor RadiCS possibilita que o usuário realize um controle de qualidade de alto nível, satisfazendo as diretrizes e normas médicas. Para saber como realizar diversos testes e calibrações, consulte o Manual do Usuário do RadiCS.
- São necessários aproximadamente 30 minutos para a estabilização do monitor. Aguarde 30 minutos ou mais após ligar o monitor ou após o monitor retornar do modo de economia de energia antes de realizar testes de controle de qualidade, calibração ou ajuste da tela do monitor.
- Recomendamos que os monitores sejam ajustados no nível recomendado ou inferior para diminuir as mudanças em luminosidade causadas pelo uso de longo prazo e manter um brilho estável.

#### **Atenção**

• O status do monitor pode ser alterado inesperadamente devido a um erro de operação ou alteração de ajuste inesperada. É recomendado usar o monitor com os botões de controle bloqueados após ajustar a tela do monitor. Para obter detalhes sobre como ajustar, consulte o Manual de Instalação (no CD-ROM).

### **●Limpeza**

A limpeza periódica é recomendada para preservar a aparência do monitor e para prolongar sua vida útil.

Limpe cuidadosamente o gabinete e a superfície do painel com um pano macio umedecido com água ou com os seguintes produtos químicos.

### **Substâncias químicas que podem ser utilizadas na limpeza**

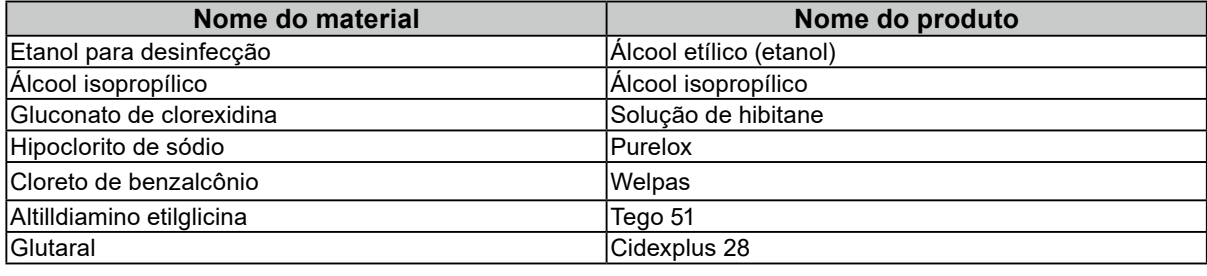

#### **Atenção**

- Não use produtos químicos com frequência. Substâncias químicas como álcool e solução antisséptica podem causar variação de brilho, manchas e desbotamento do gabinete ou painel, bem como deterioração da qualidade da imagem.
- Nunca utilize tíner, benzeno, cera e produtos de limpeza abrasivos capazes de danificar o gabinete ou o painel.
- Não coloque produtos químicos diretamente no monitor.

#### **Observação**

• É recomendado usar o ScreenCleaner (opcional) para limpar o gabinete e a superfície do painel.

### **Utilização confortável do monitor**

• Olhar para o monitor por períodos prolongados cansa os olhos. Descanse por 10 minutos a cada hora.

• Olhe para tela a partir de uma distância e de um ângulo apropriados.

# **CONTEÚDO**

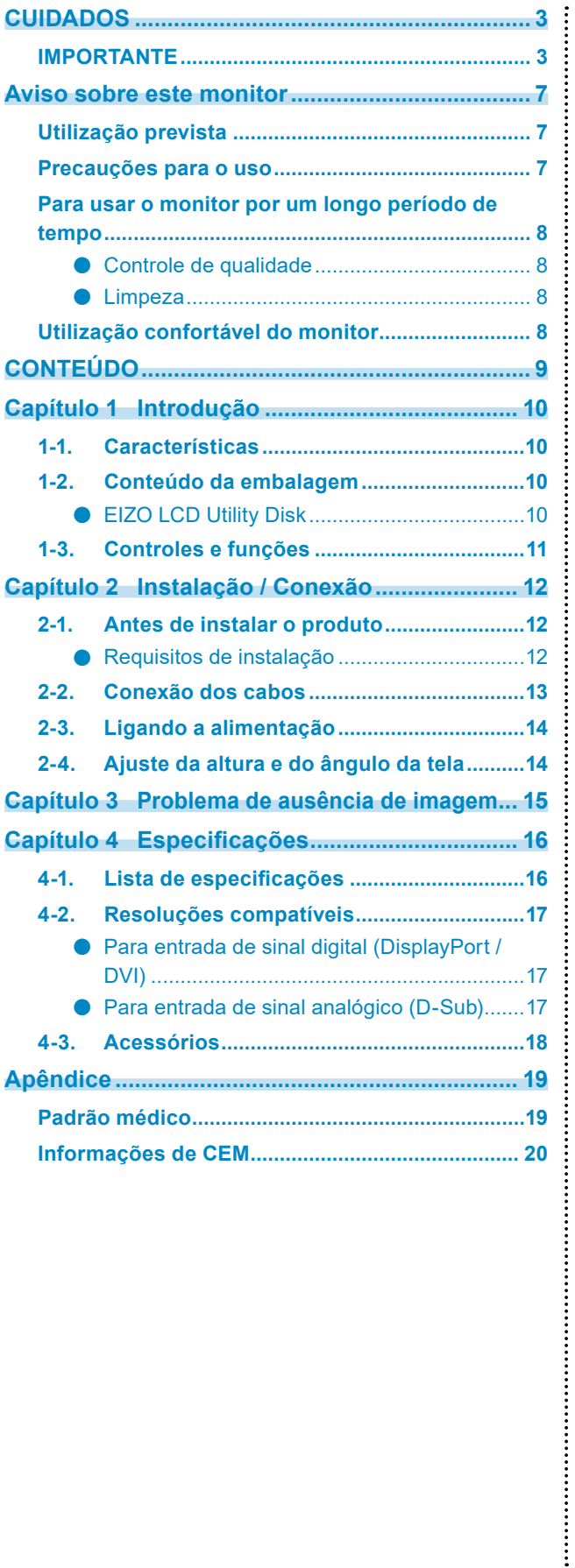

# <span id="page-9-0"></span>**Capítulo 1 Introdução**

Obrigado por ter escolhido um monitor LCD em cores EIZO.

### **1-1. Características**

- 19,0 polegadas
- Suporte à resolução de 1 M pixels (1280 pontos x 1024 linhas)
- Painel VA com ângulos de visualização horizontal e vertical de 178˚
- Suporte a sistema de entrada tripla (DisplayPort, DVI e D-Sub)
- Equipado com seis modos CAL Switch, incluindo modo DICOM com características de escala de cinza compatível com DICOM® Parte 14.

O modo CAL Switch pode ser alternado de acordo com a imagem exibida. Para mais detalhes, consulte o Manual de Instalação (no CD-ROM).

- O software de controle de qualidade "RadiCS LE" é incluído.
	- Realiza calibração e verificações diárias e gerencia o histórico.
	- Permite que o usuário opere o monitor, realizando tarefas como alternar o modo CAL Switch ou o sinal de entrada usando o mouse ou teclado.
- Emprega um suporte com ampla faixa de movimento. Permite ajustar o monitor na posição ideal para facilitar a operação e minimizar a fadiga. (Inclinação: 30˚ para cima/0˚ para baixo, rotação: 35˚ para a direita/35˚ para a esquerda, altura ajustável: 100 mm)

### **1-2. Conteúdo da embalagem**

Verifique se todos os itens a seguir estão inclusos na caixa da embalagem. Se qualquer item estiver faltando, entre em contato com seu revendedor ou representante local da EIZO.

#### **Observação**

• Guarde a caixa da embalagem e materiais para um futuro deslocamento ou transporte do monitor.

• Monitor

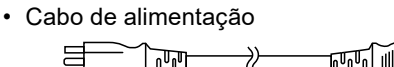

- Cabo de sinal digital: PP300 DisplayPort - DisplayPort  $\mathbb{N}$  :
- Cabo USB: UU300
- EIZO LCD Utility Disk (CD-ROM)
- Instruções para Uso
- Parafusos de montagem VESA (M4 x 12 mm, 4 unidades)

### **●EIZO LCD Utility Disk**

Os seguintes itens estão incluídos no EIZO LCD Utility Disk (CD-ROM). Consulte o arquivo Readme. txt no CD-ROM para obter informações sobre procedimentos de inicialização de software ou sobre arquivos de referência.

- Arquivo Readme.txt
- Software RadiCS LE para controle de qualidade de monitores (para Windows)
- Manual do Usuário
	- Manual de Instalação do Monitor
	- Manual do Usuário do RadiCS LE
- Dimensões do contorno

#### **Observação**

• Para obter informações sobre como instalar e usar o RadiCS LE, consulte o Manual do Usuário do RadiCS LE. Ao usar o RadiCS LE, conecte o monitor ao PC usando o cabo USB fornecido.

### <span id="page-10-0"></span>**1-3. Controles e funções**

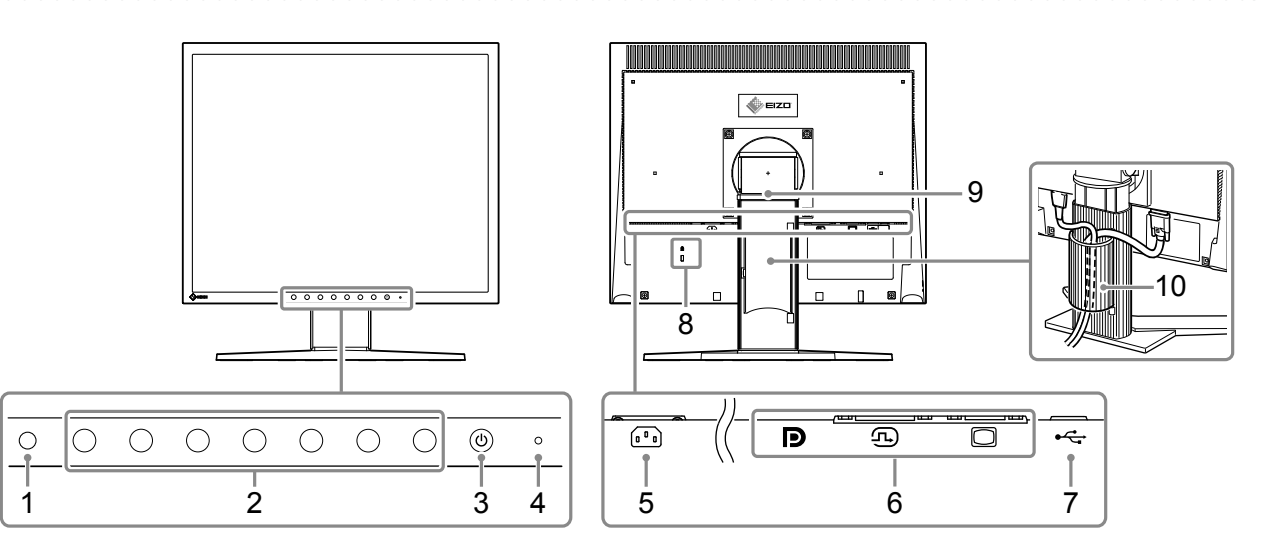

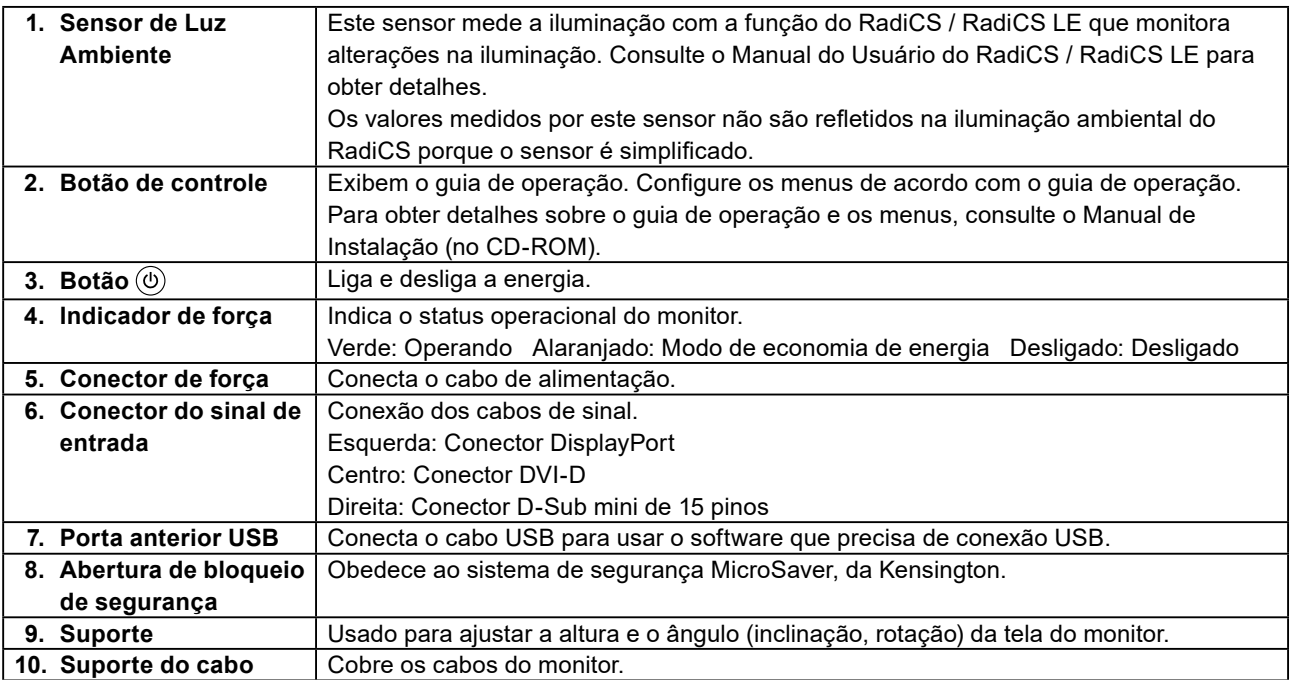

# <span id="page-11-0"></span>**Capítulo 2 Instalação / Conexão**

### **2-1. Antes de instalar o produto**

Leia com atenção "CUIDADOS" (página 3) e sempre siga as instruções.

Ao posicionar este produto sobre superfícies pintadas, a tinta pode aderir-se ao fundo do suporte devido à composição da borracha. Verifique a superfície da mesa antes do uso.

### **●Requisitos de instalação**

Ao instalar o monitor em um bastidor, certifique-se de que haja espaço adequado nas laterais, na traseira e na parte superior do monitor.

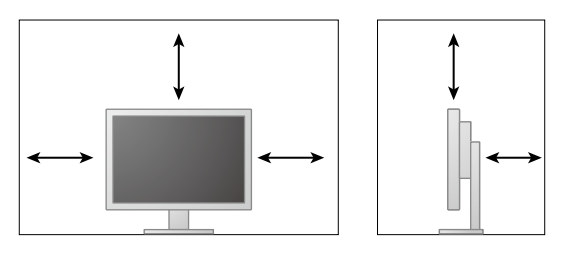

#### **Atenção**

• Posicione o monitor de maneira que não haja interferência luminosa na tela.

### <span id="page-12-0"></span>**2-2. Conexão dos cabos**

#### **Atenção**

- Verifique se o monitor e o PC estão desligados.
- Ao substituir o monitor atual por este monitor, consulte "4-2. Resoluções compatíveis" (página 17) para alterar as configurações de resolução e frequência de varredura vertical do PC para as que estão disponíveis para este monitor, antes de conectá-lo ao PC.

### **1. Conexão dos cabos de sinal.**

Verifique o formato dos conectores e conecte os cabos.

Após conectar o cabo DVI ou o cabo D-Sub ao monitor, aperte os parafusos para que o conector fique firme.

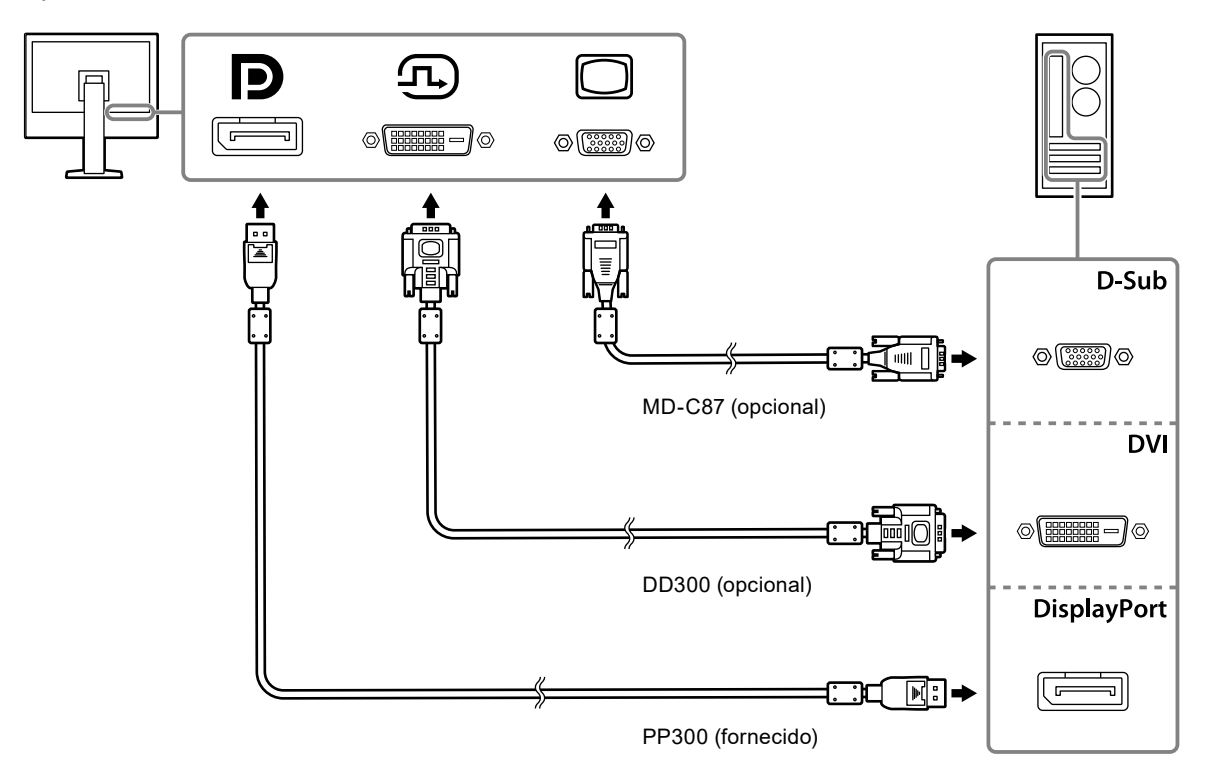

### **2. Conecte o cabo de alimentação em uma tomada padrão e o conector de energia no monitor.**

Insira o cabo de alimentação no monitor completamente no conector de força do monitor.

**3. Ao usar o RadiCS / RadiCS LE, conecte o cabo USB entre o PC e a porta anterior USB do monitor.**

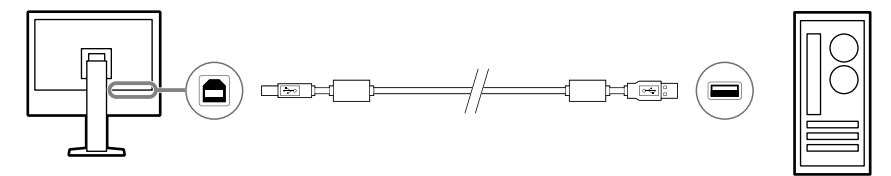

### <span id="page-13-0"></span>**2-3. Ligando a alimentação**

### **1.** Pressione  $\circledcirc$  para ligar o monitor.

As luzes do indicador de força do monitor se acenderão em verde.

Se o indicador de força não acender, consulte "Capítulo 3 Problema de ausência de imagem" (página 15).

### **2.Ligue o PC.**

A imagem de tela aparecerá.

Se não for exibida uma imagem após ligar, consulte "Capítulo 3 Problema de ausência de imagem" (página 15) para obter mais orientações.

### **Atenção**

• Para um máximo de economia de energia, recomenda-se desligar o botão de energia. Quando o monitor não estiver sendo usado, o consumo de energia será eliminado completamente se a tomada de força for desconectada.

**Observação**

- Ao ligar o monitor e o PC pela primeira vez com o sinal analógico, a função de ajuste automático funciona para ajustar o relógio, a fase e a posição do visor automaticamente.
- Para maximizar a vida útil do monitor impedindo a degradação do brilho e reduzir o consumo de energia, faça o seguinte:
	- Utilize a função de economia de energia do computador.
	- Desligue o monitor e o PC após o uso.

### **2-4. Ajuste da altura e do ângulo da tela**

Segure a borda esquerda e direita do monitor com ambas as mãos e ajuste a altura da tela, incline e gire a tela até a posição ideal.

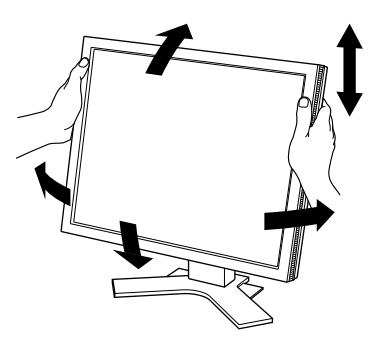

#### **Atenção**

• Após a conclusão do ajuste, certifique-se de que os cabos estão conectados corretamente.

# <span id="page-14-0"></span>**Capítulo 3 Problema de ausência de imagem**

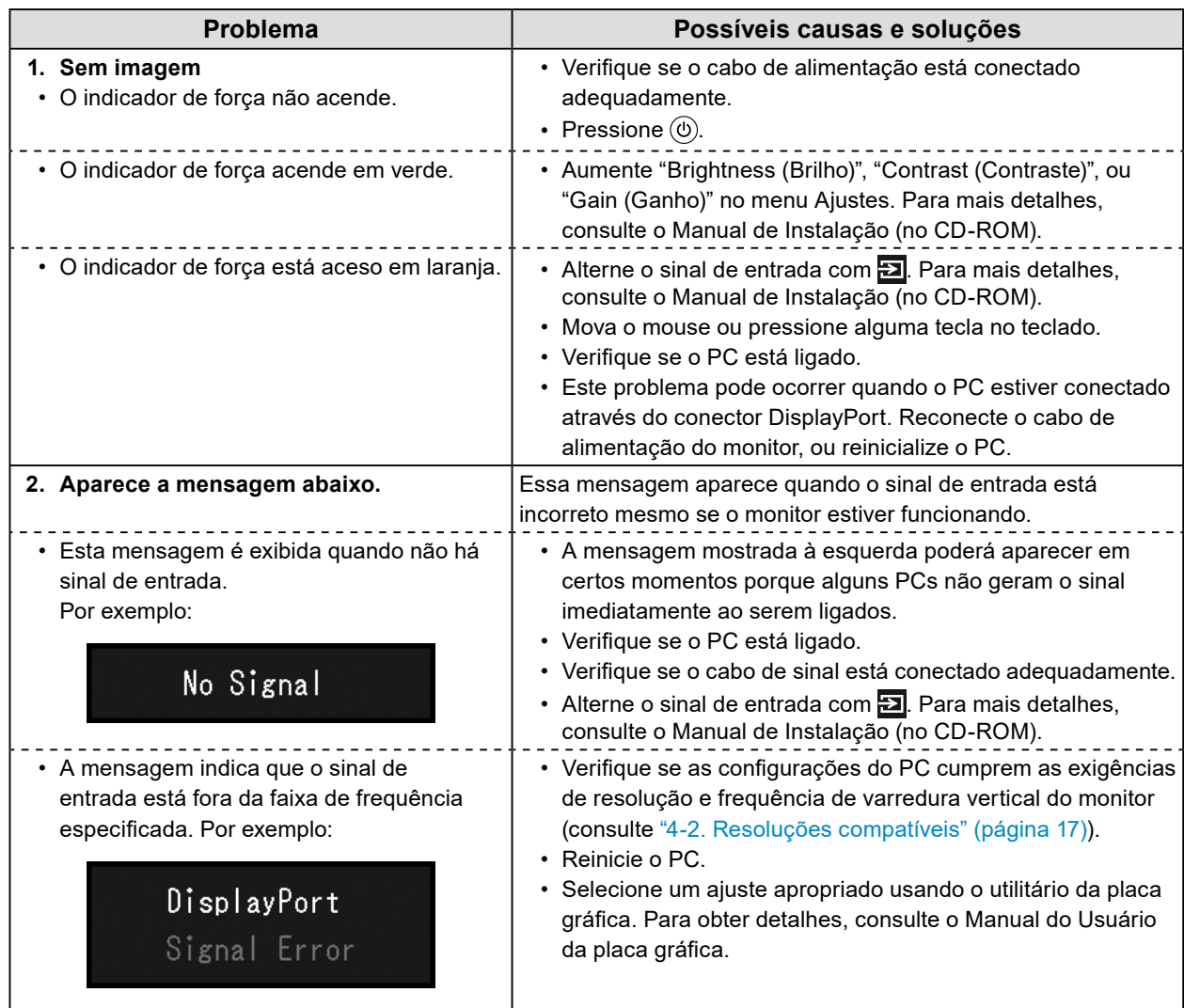

# <span id="page-15-0"></span>**Capítulo 4 Especificações**

### **4-1. Lista de especificações**

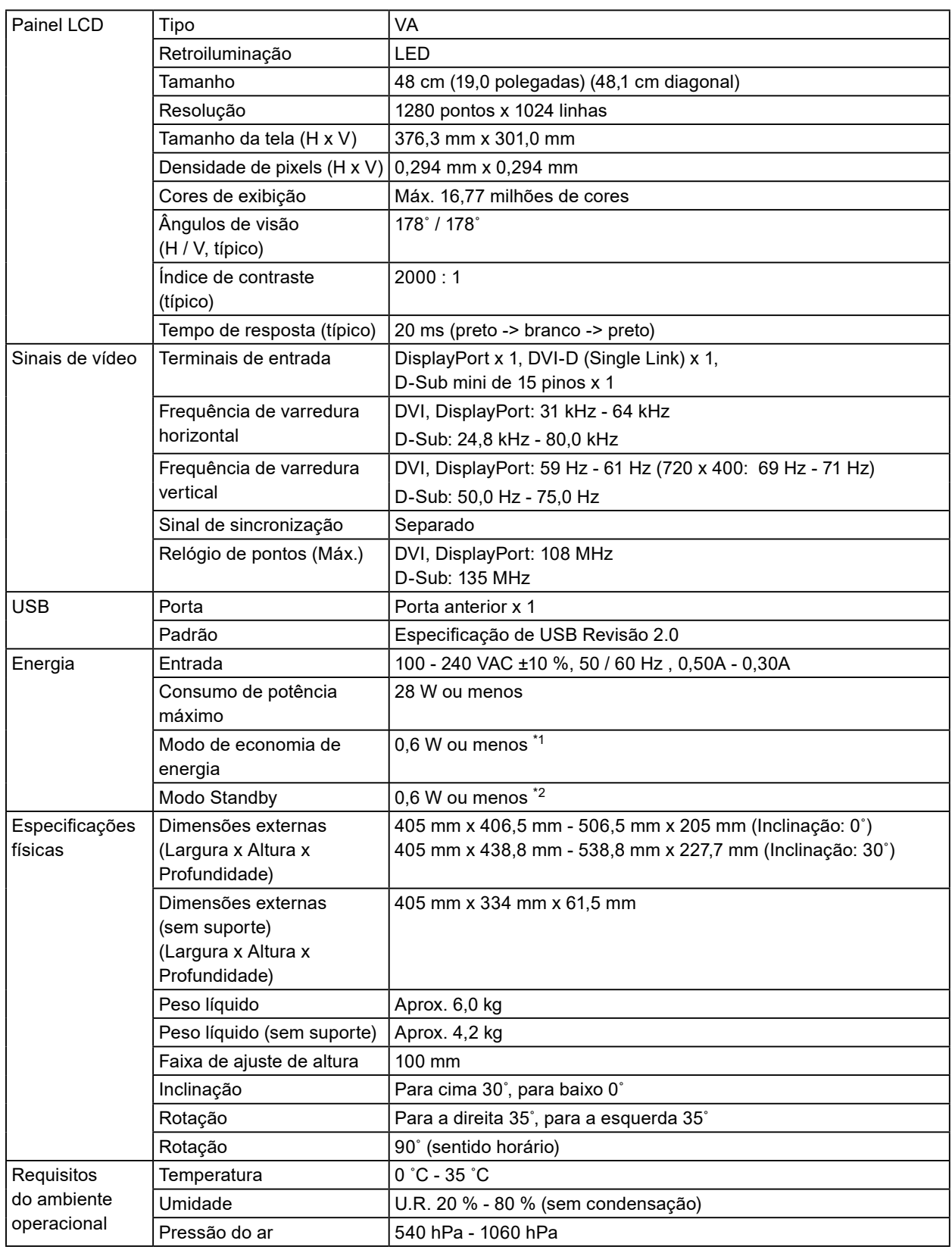

<span id="page-16-0"></span>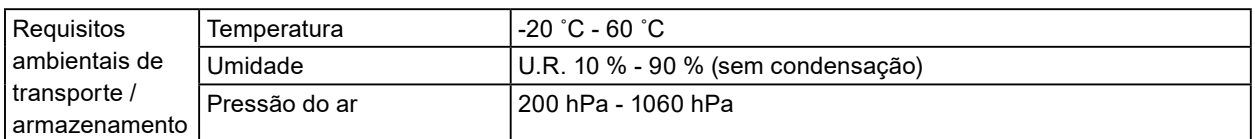

\*1 Quando a entrada DVI é usada, a porta anterior USB não é conectada, "Auto Input Detection (Detecção automática de entrada)": "Off", "Power Save": "On", "DP Power Save (Economia de energia DP)": "On"

\*2 A porta anterior USB não está conectada e "DP Power Save (Economia de energia DP)": "On"

### **4-2. Resoluções compatíveis**

O monitor suporta as seguintes resoluções.

### **●Para entrada de sinal digital (DisplayPort / DVI)**

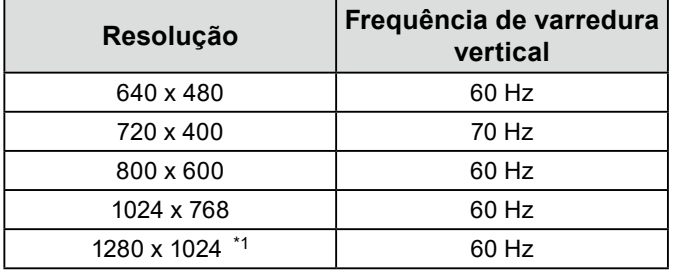

\*1 Resolução recomendada.

### **●Para entrada de sinal analógico (D-Sub)**

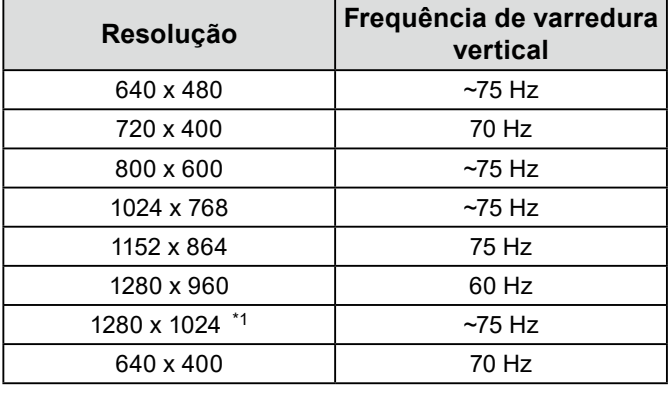

\*1 Resolução recomendada.

### <span id="page-17-0"></span>**4-3. Acessórios**

Os seguintes acessórios estão disponíveis separadamente.

Consulte o nosso site para obter informações atualizadas sobre os acessórios opcionais vendidos separadamente e informações sobre a placa gráfica compatível.

.......

<http://www.eizoglobal.com>

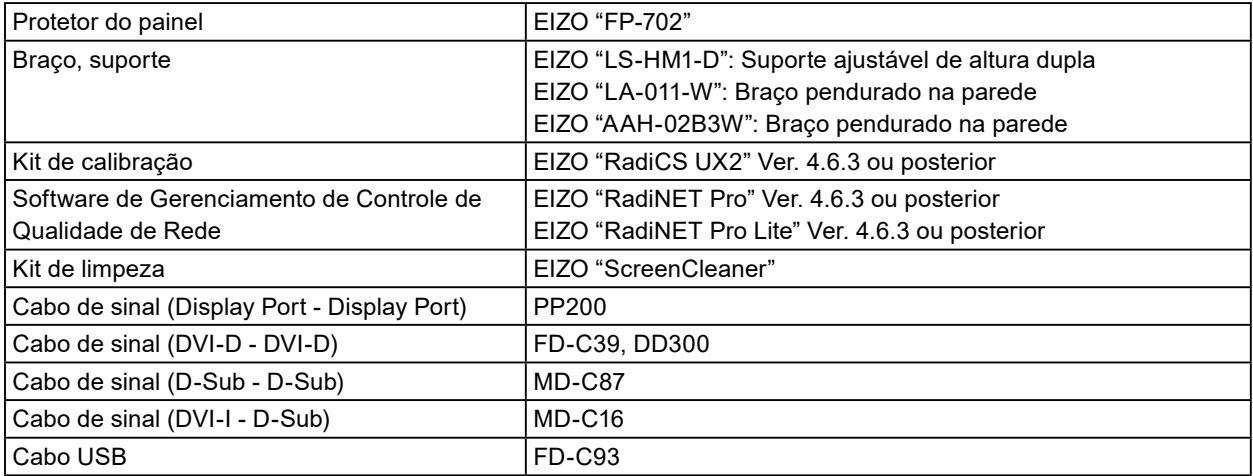

# <span id="page-18-0"></span>**Apêndice**

### **Padrão médico**

- Deve ser assegurado de que o sistema final está de acordo com o requisito IEC60601-1-1.
- Equipamentos alimentados com energia elétrica podem emitir ondas eletromagnéticas que podem influenciar, limitar ou resultar em mau funcionamento do monitor. Instale o equipamento em um ambiente controlado, livre desse tipo de efeito.

### **Classificação do equipamento**

- Tipo de proteção contra choque elétrico: Classe I
- Classe CEM: IEC60601-1-2 Grupo 1 Classe B
- Classificação de aparelho médico (UE): Classe I
- Modo de operação: Contínua
- Classe IP: IPX0

### <span id="page-19-0"></span>**Informações de CEM**

A série RadiForce oferece um desempenho que exibe imagens médicas corretamente.

### **Ambientes destinados ao uso**

A série RadiForce destina-se ao uso nos ambientes a seguir.

• Ambientes de instalações de saúde profissionais, como clínicas e hospitais

Os ambientes a seguir não são adequados para o uso da série RadiForce:

- Ambientes de atendimento médico domiciliar
- Nas proximidades de equipamentos cirúrgicos de alta frequência, como facas eletrocirúrgicas
- Nas proximidades de equipamentos de terapia por ondas curtas
- Em salas blindadas contra radiofrequência dos sistemas de equipamentos médicos para ressonância magnética
- Em ambientes especiais de locais blindados
- Instalação em veículos, incluindo ambulâncias
- Outros ambientes especiais

# **AVISO**

**A série RadiForce requer cuidados especiais sobre compatibilidade eletromagnética (CEM) que precisam ser instaladas. Você deve ler com atenção as informações sobre compatibilidade eletromagnética e a seção "CUIDADOS" neste documento e observar as instruções a seguir ao instalar e operar o produto.**

**O RadiForce não deve ser utilizado adjacente a ou empilhado sobre outros equipamentos. Se for necessário utilizá-lo de forma adjacente ou empilhada, o equipamento ou sistema deverá ser observado para verificar se ele operará normalmente na configuração em que será utilizado.**

**Ao utilizar um equipamento de comunicação de radiofrequência portátil, mantenha-o a 30 cm (12 polegadas) ou mais de distância de qualquer peça, incluindo cabos, do RadiForce. Caso contrário, pode ocorrer a degradação do desempenho deste equipamento.**

**A pessoa que conecta equipamentos adicionais à entrada de sinal ou à saída de sinal para configurar um sistema médico é responsável pela conformidade do sistema com os requisitos da IEC60601-1-2.**

**Não toque nos conectores de entrada/saída de sinal ao usar a série RadiForce. Se isso for feito, a imagem exibida pode ser afetada.**

**Lembre-se de usar os cabos incluídos no produto ou os cabos especificados pela EIZO. O uso de outros cabos que não sejam os especificados ou fornecidos pela EIZO com este equipamento pode gerar aumento de emissões eletromagnéticas ou redução da imunidade eletromagnética do equipamento e operação inadequada.**

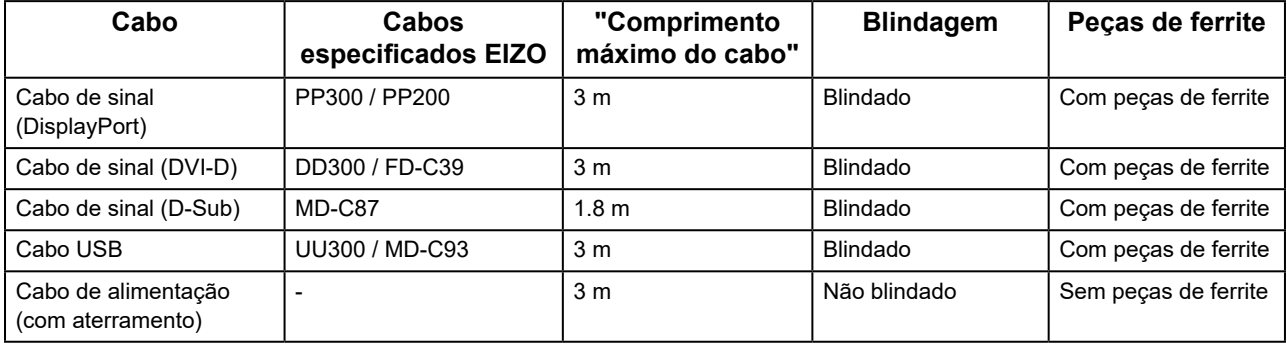

### **Descrições técnicas**

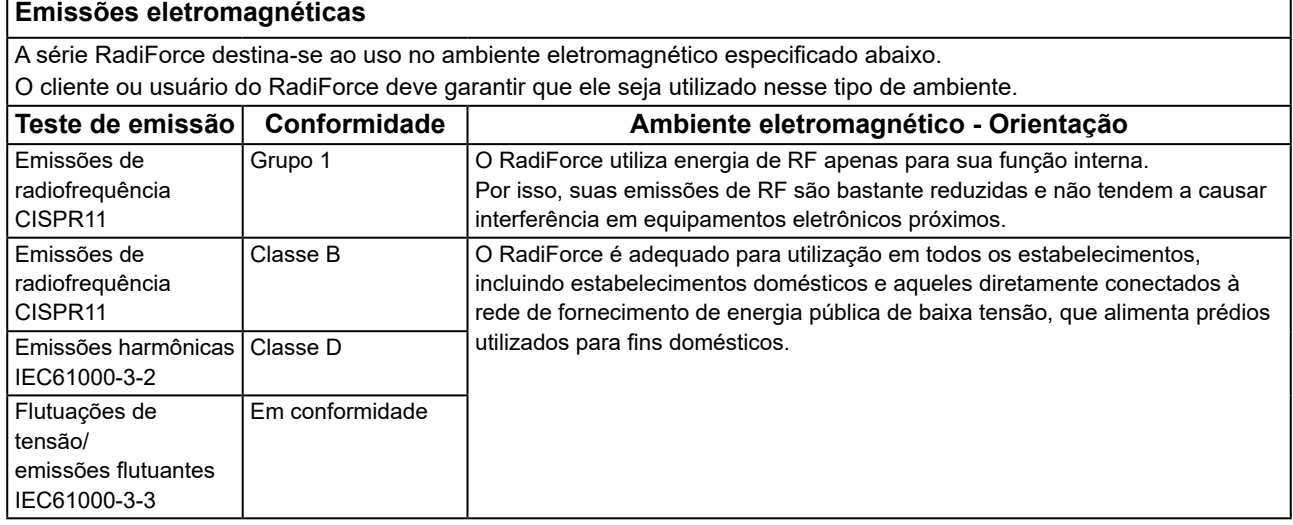

### **Imunidade eletromagnética**

A série RadiForce foi testada nos níveis de conformidade (C) a seguir, de acordo com os requisitos de testes (T) para ambientes médicos profissionais, definidos em IEC60601-1-2.

O cliente ou usuário do RadiForce deve garantir que ele seja utilizado nesse tipo de ambiente.

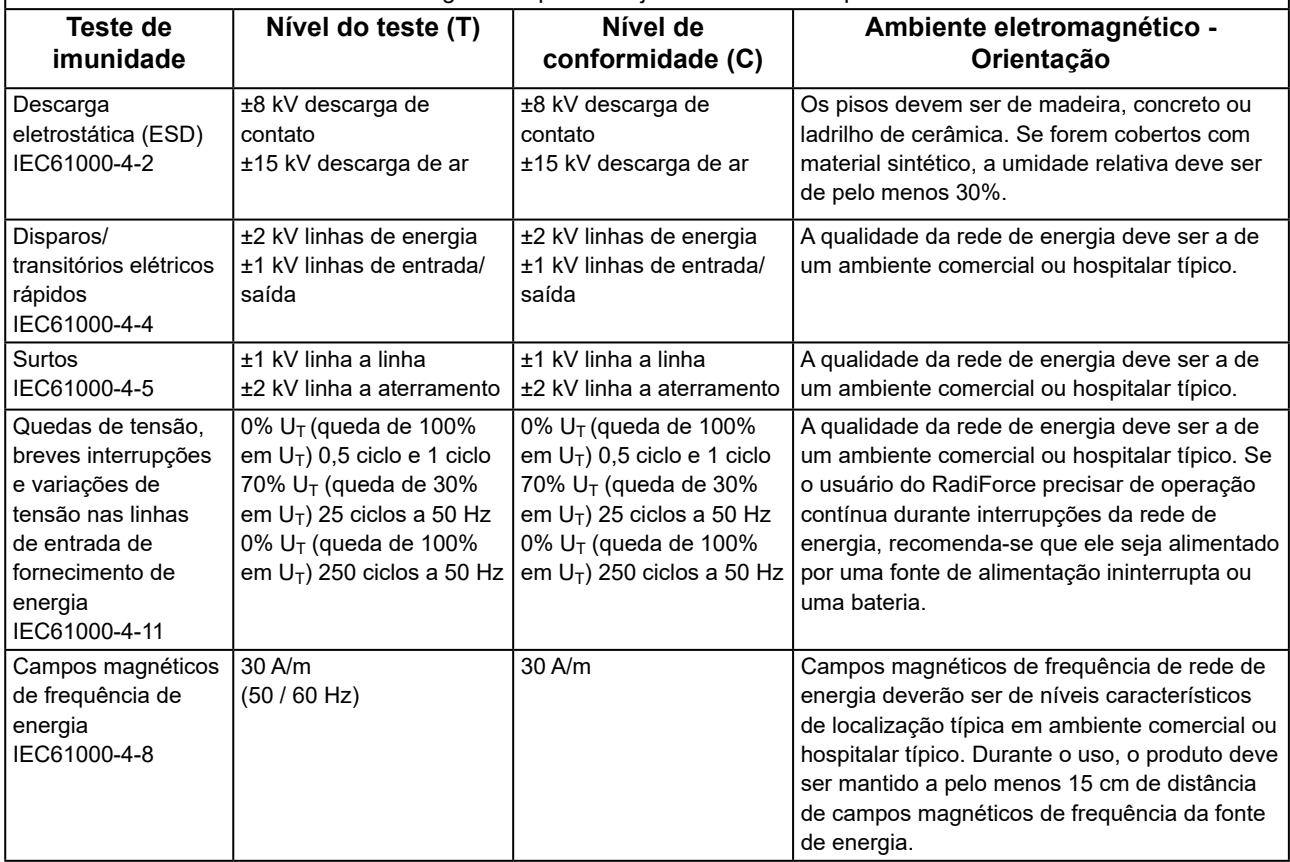

### **Imunidade eletromagnética**

A série RadiForce foi testada nos níveis de conformidade (C) a seguir, de acordo com os requisitos de testes (T) para ambientes médicos profissionais, definidos em IEC60601-1-2.

O cliente ou usuário do RadiForce deve garantir que ele seja utilizado nesse tipo de ambiente.

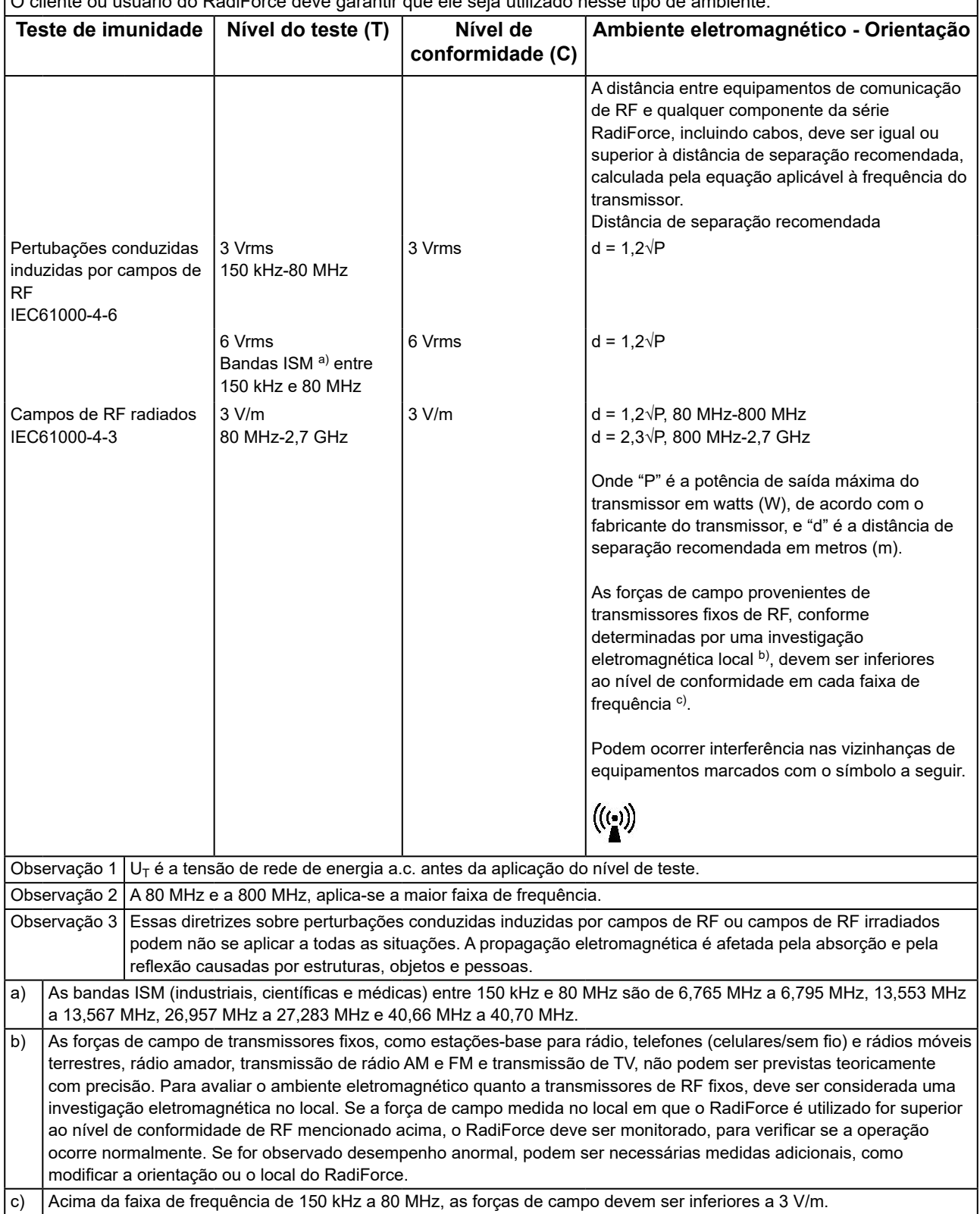

### **Distâncias de separação recomendadas entre equipamentos de comunicação de RF móveis ou portáteis e o RadiForce**

O RadiForce é projetado para uso em um ambiente eletromagnético no qual as interferências de RF radiada são controladas. O cliente ou o usuário do RadiForce pode ajudar a prevenir interferências eletromagnéticas, conservando uma distância mínima (30 cm) entre equipamentos de comunicação de RF móveis e portáteis (transmissores) e o RadiForce.

A série RadiForce foi testada nos níveis de conformidade (C) a seguir, de acordo com os requisitos de testes (T) de imunidade a campos de proximidade dos seguintes equipamentos de comunicação sem fio de RF.

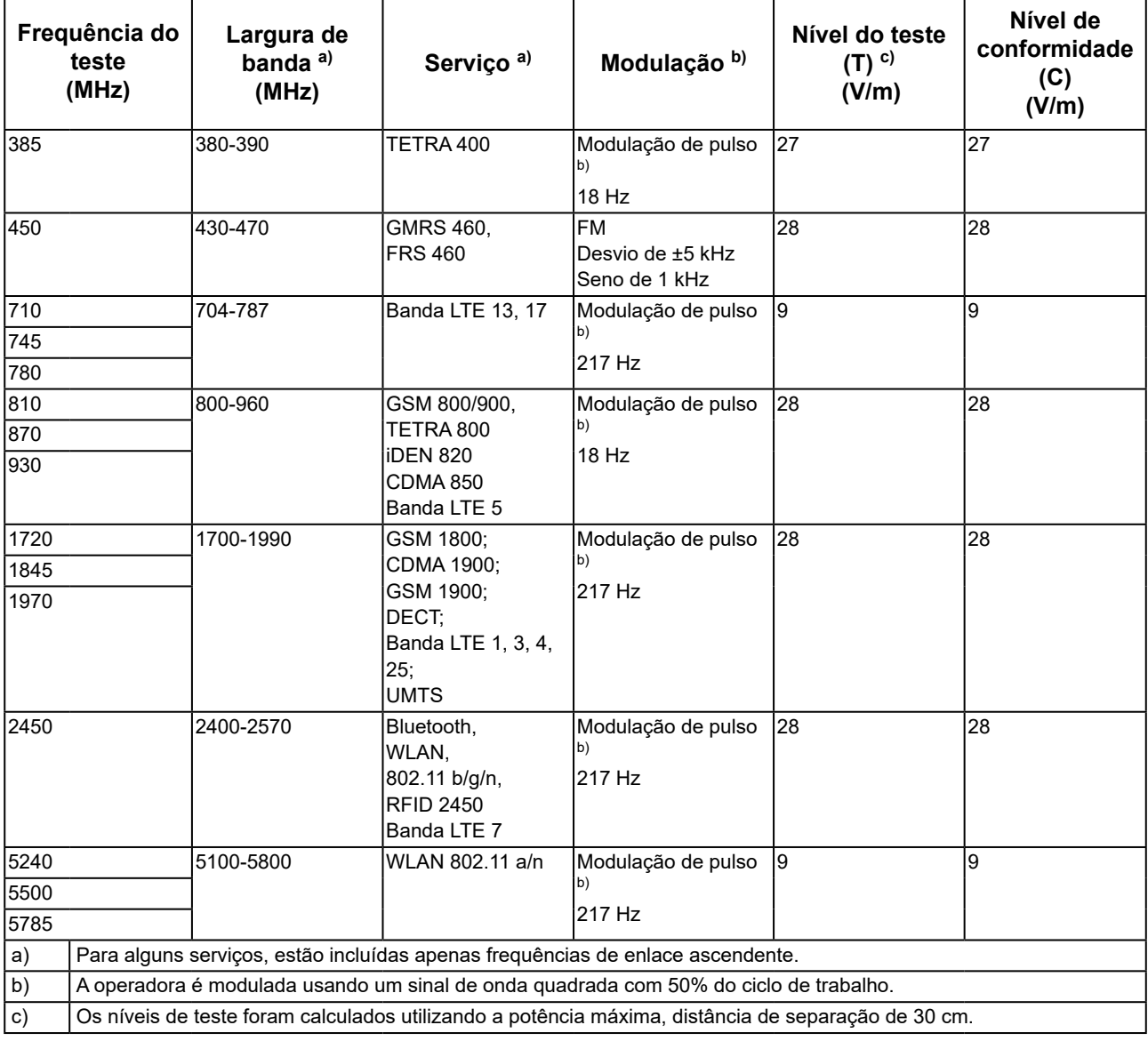

O cliente ou o usuário do RadiForce pode ajudar a prevenir interferências de campos de proximidade magnéticos, conservando uma distância mínima (15 cm) entre transmissores de RF e o RadiForce. A série RadiForce foi testada nos níveis de conformidade(C) a seguir, de acordo com os requisitos de testes(T) de imunidade a campos magnéticos de proximidade na tabela abaixo.

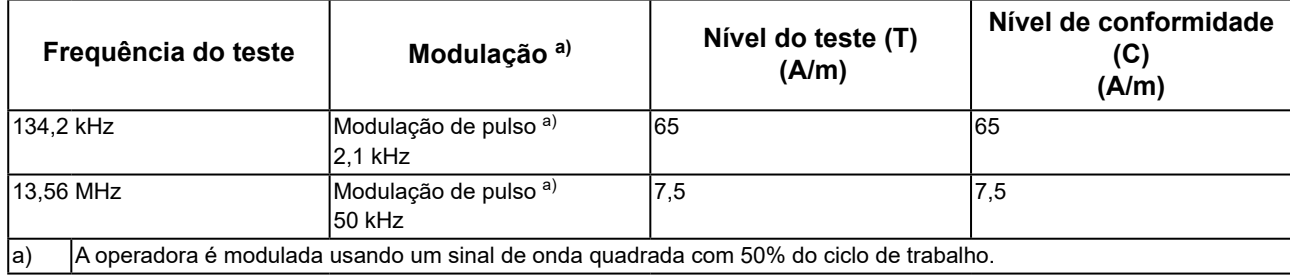

Para outros equipamentos de comunicação de RF móveis e portáteis (transmissores), a distância mínima entre equipamentos de comunicação de RF móveis e portáteis (transmissores) e o RadiForce é recomendada abaixo, de acordo com a potência de saída máxima dos equipamentos de comunicação.

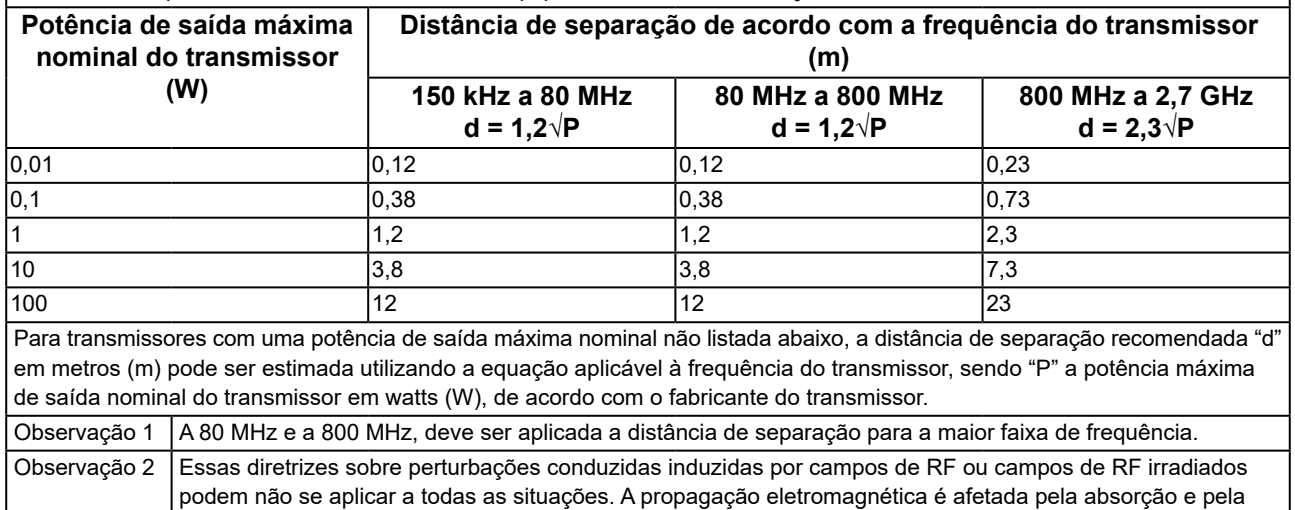

reflexão causadas por estruturas, objetos e pessoas.

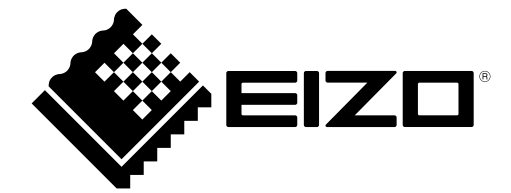

## EIZO Corporation **MA**<br>153 Shimokashiwano, Hakusan, Ishikawa 924-8566 Japan

#### EC REP  $EIZD GmbH$

Carl-Benz-Straße 3, 76761 Rülzheim, Germany

艺卓显像技术(苏州)有限公司 中国苏州市苏州工业园区展业路 8 号中新科技工业坊 5B

### **EIZO Limited UK Responsible Person**

1 Queens Square, Ascot Business Park, Lyndhurst Road, Ascot, Berkshire, SL5 9FE, UK

### **EIZO AG**

Moosacherstrasse 6, Au, CH-8820 Wädenswil, Switzerland

 $CH$  REP

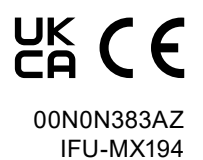